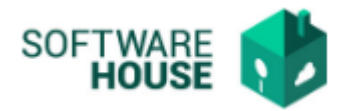

## **MANUAL DE USUARIO**

## **AUTORIZAR FACTURA DE SERVICIOS PUBLICOS**

Esta funcionalidad permite realizar la autorización de la factura de servicios públicos si la información es correcta. Funcionalidad manejada por el rol Servicios Administrativos.

(Líder Servicios Administrativos)

Ruta: Menú  $\rightarrow$  Factura de Virtualización  $\rightarrow$  Autorizar Factura de Servicios Públicos

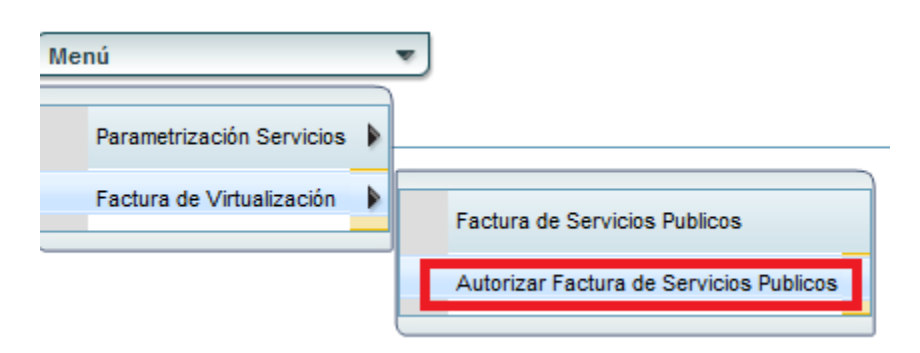

#### Imagen Funcionalidad

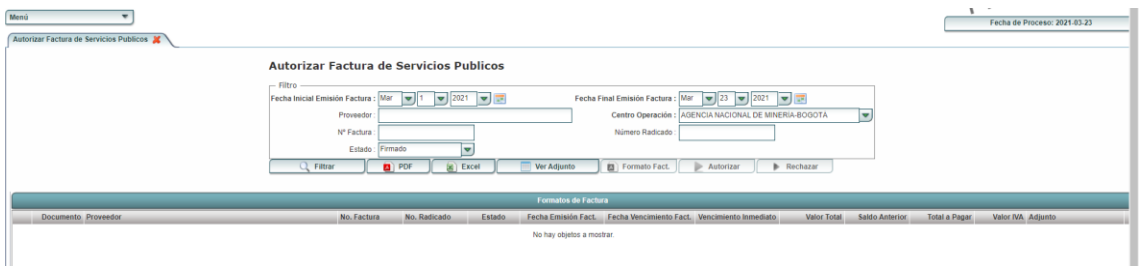

El sistema por defecto nos traerá la información de las facturas en estado FIRMADO, según las fechas de emisión consultadas.

### **PROCESOS**

**Botón Autorizar:** El usuario podrá dar click en el botón autorizar una vez verifique que los datos registrados en la factura sean correctos.

**Botón Rechazar:** El usuario podrá dar click en el botón rechazar si considera necesario la

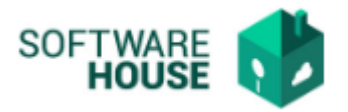

factura no cumple con los requisitos.

# *Notificaciones*

*Si autoriza o Rechaza la factura el sistema genera notificación al responsable que registro la factura, supervisor del centro de operación y servicios administrativos.*